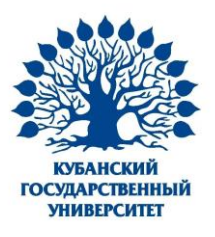

### Установка клиента

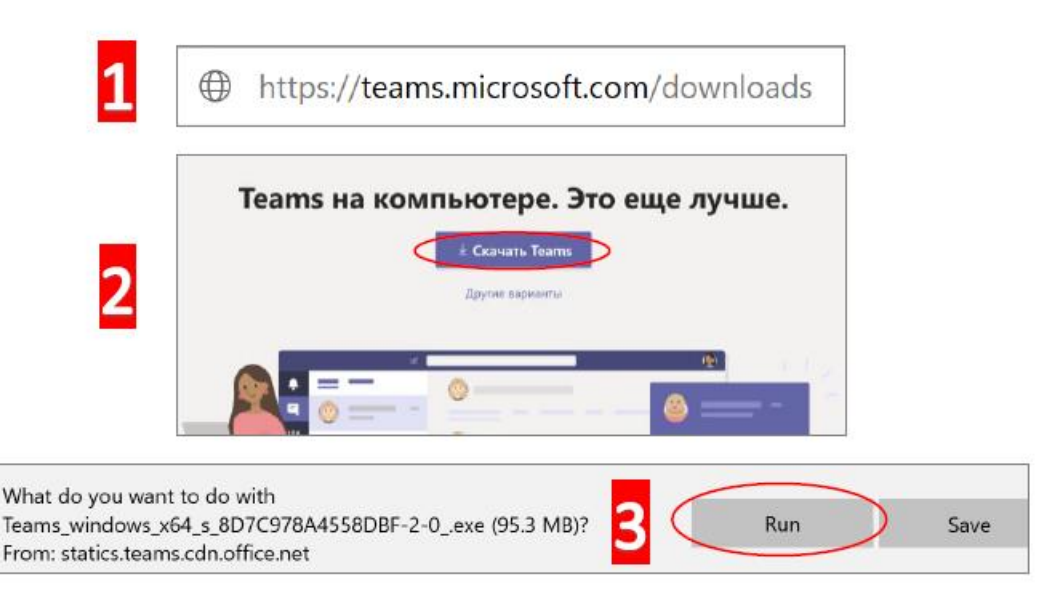

### Войти в Teams

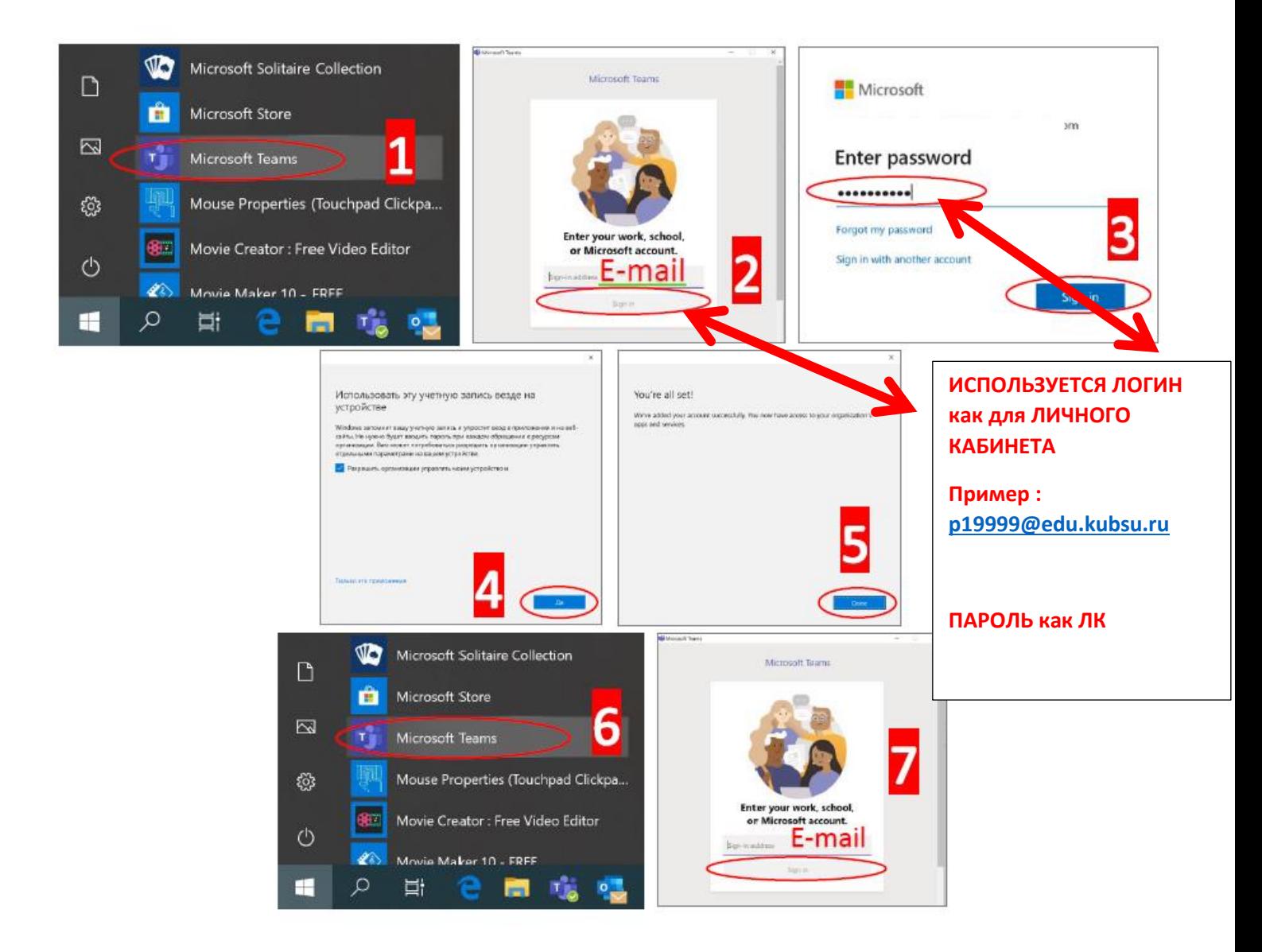

## Сменить язык интерфейса на Русский

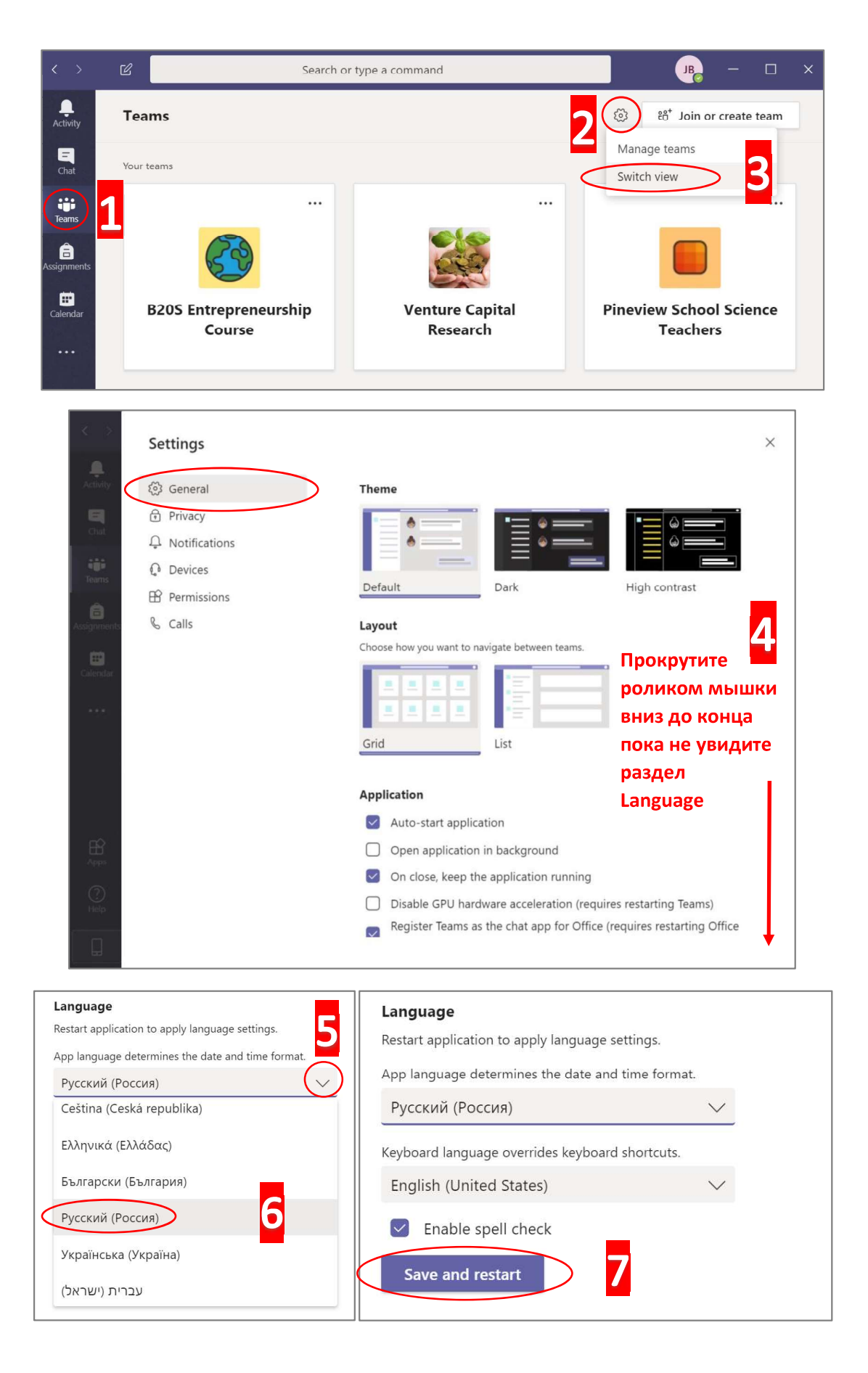

### Создание команды

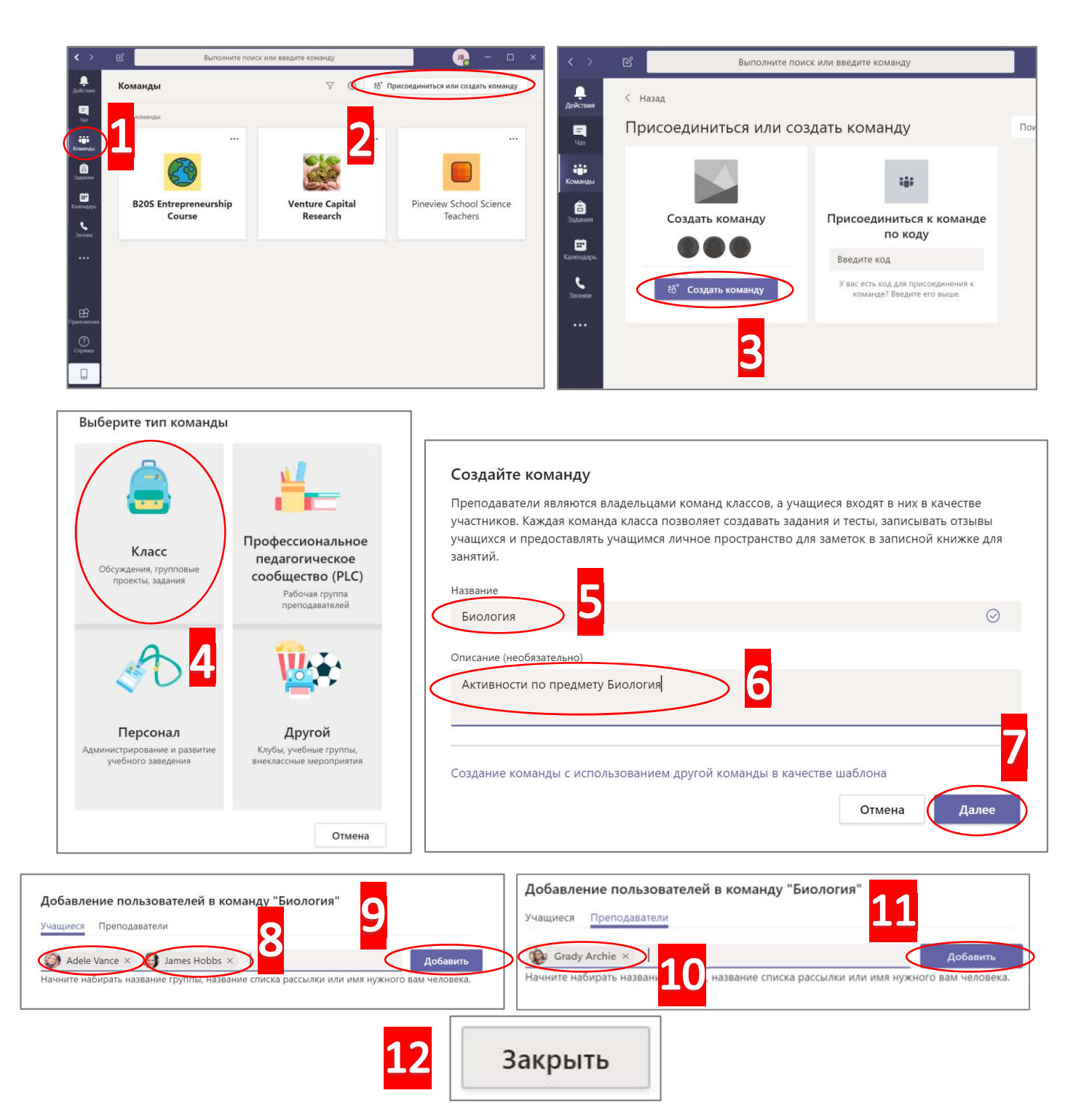

### Обмен сообщениями в команде

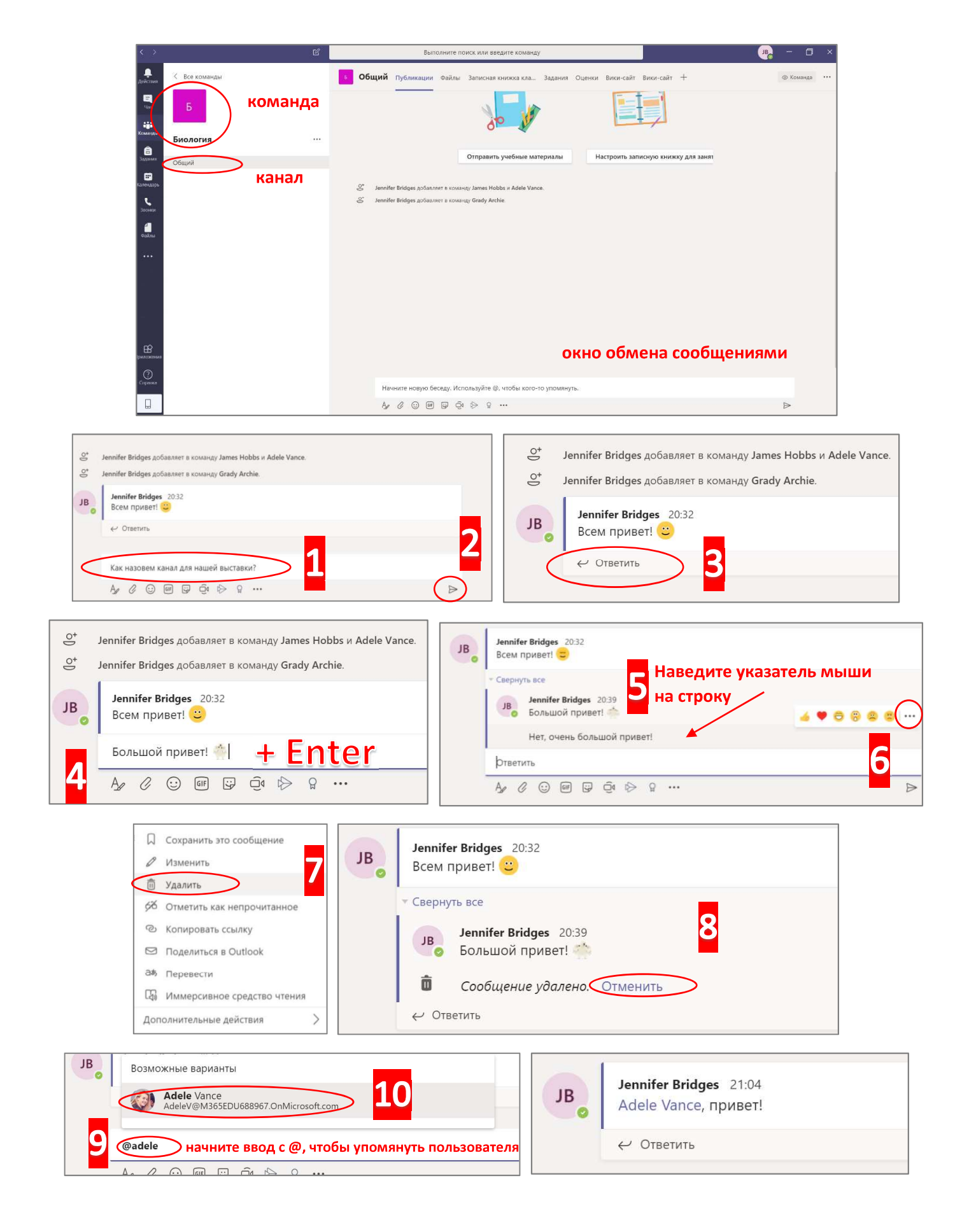

# Добавить канал в команду и добавить участника по ссылке

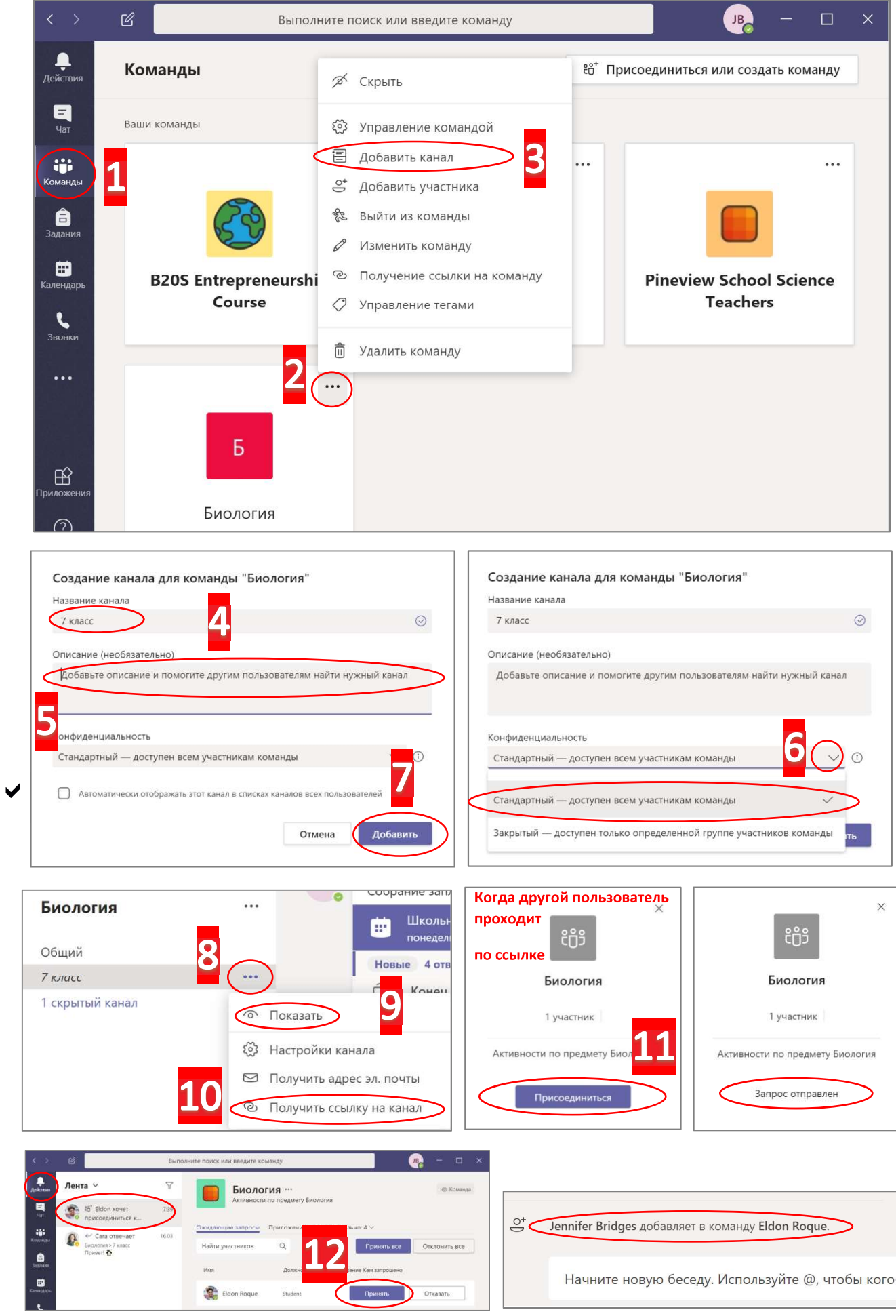

### Создание группового чата

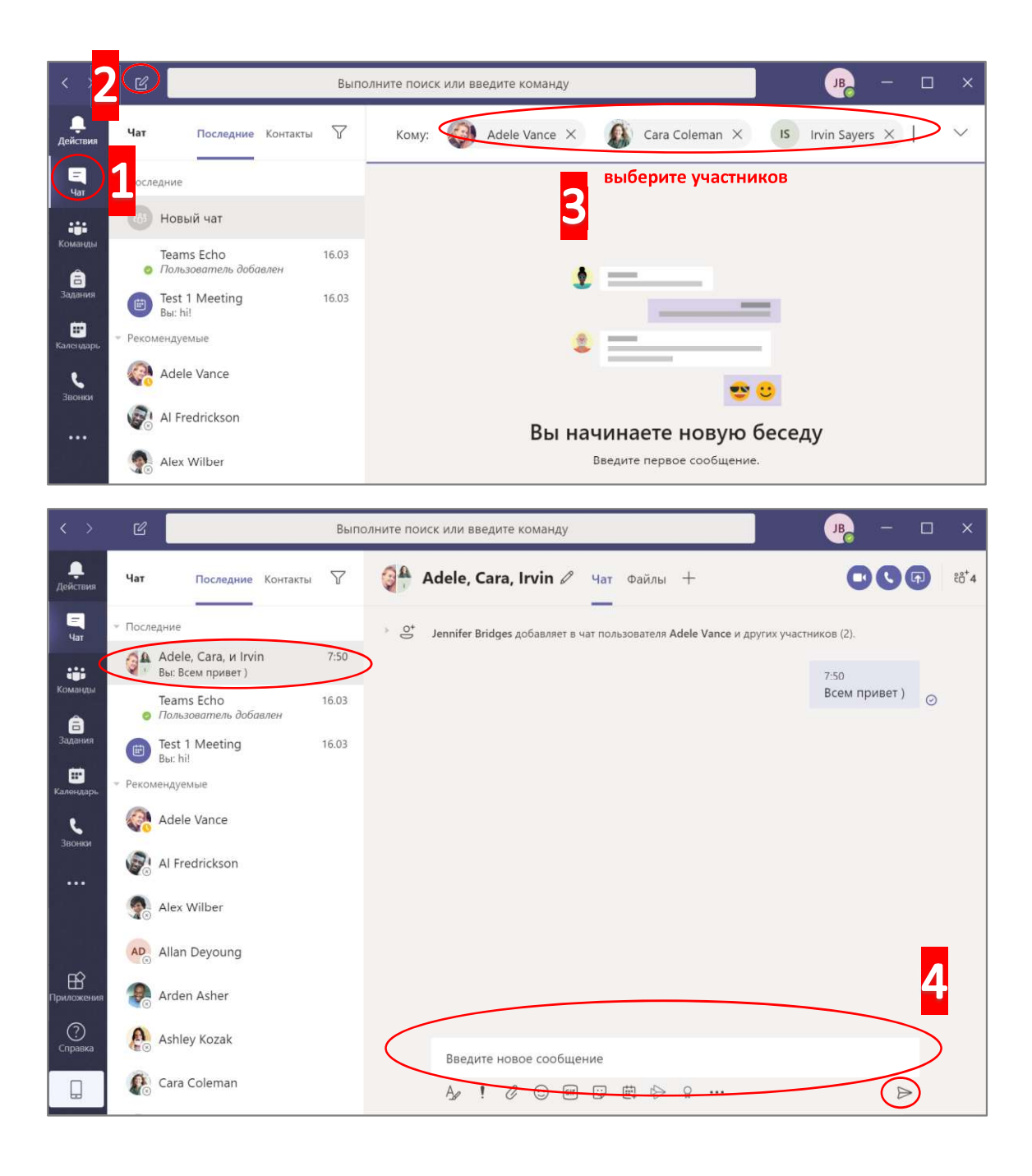

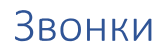

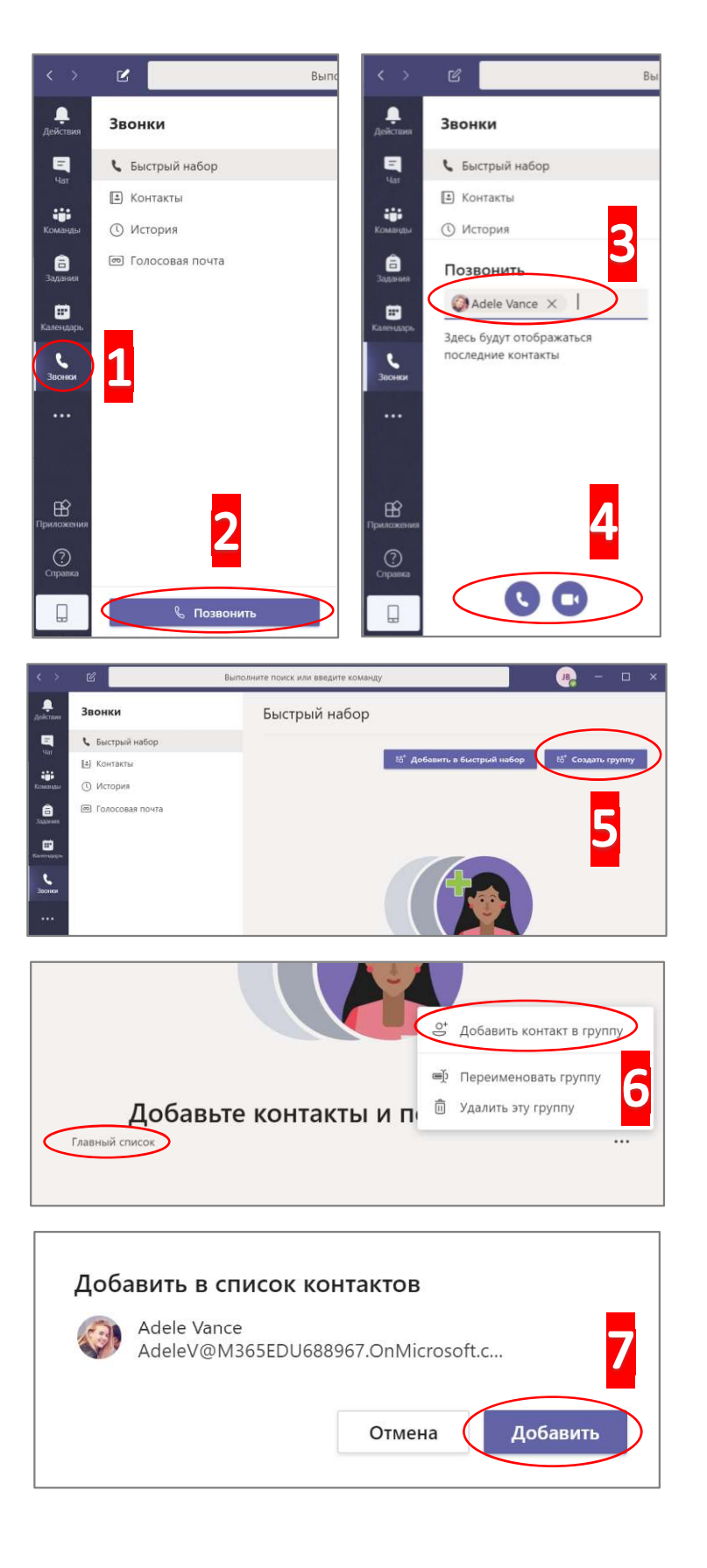

## Создание Собрания (видеозвонок) 1

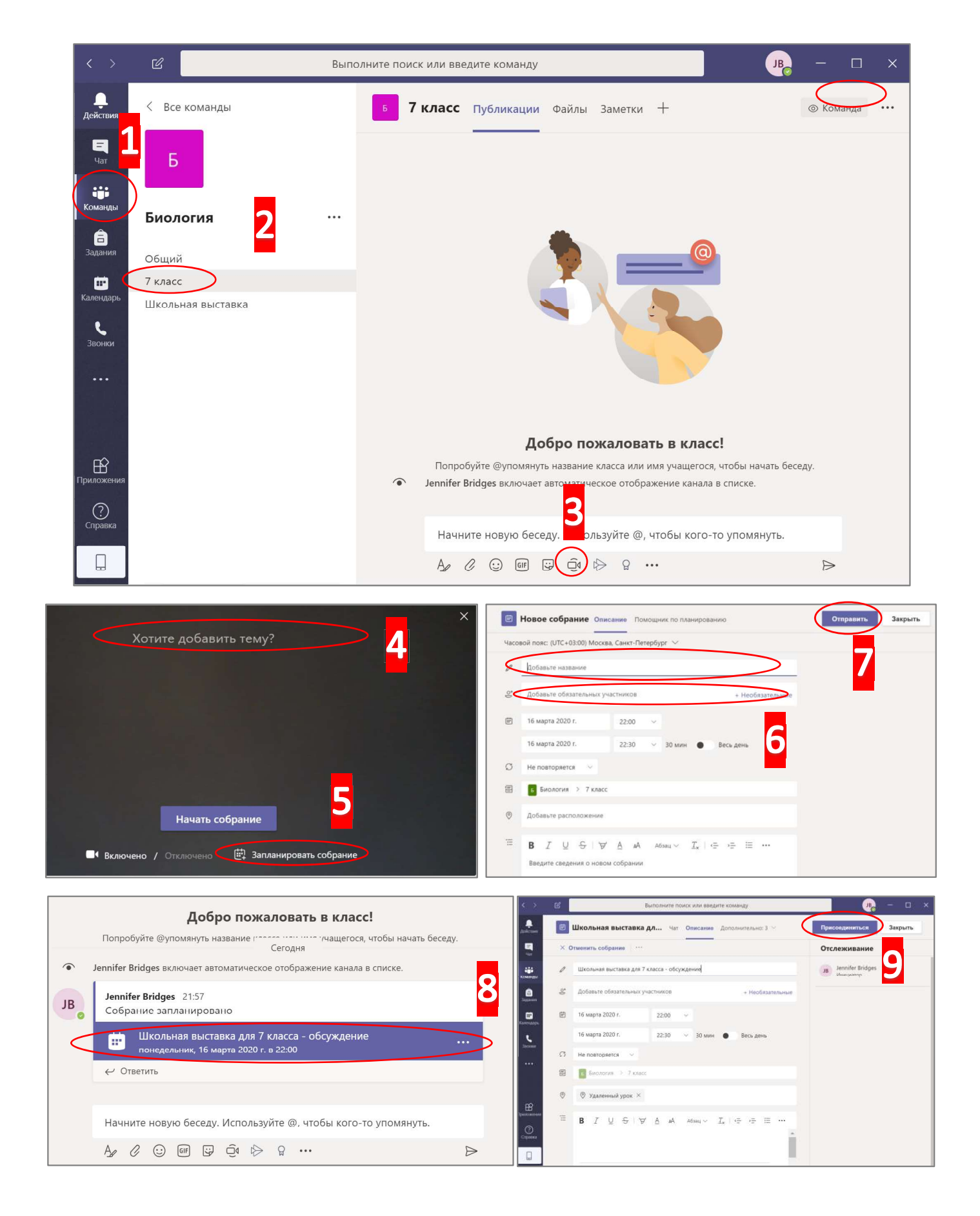

## Создание Собрания (видеозвонок) 2

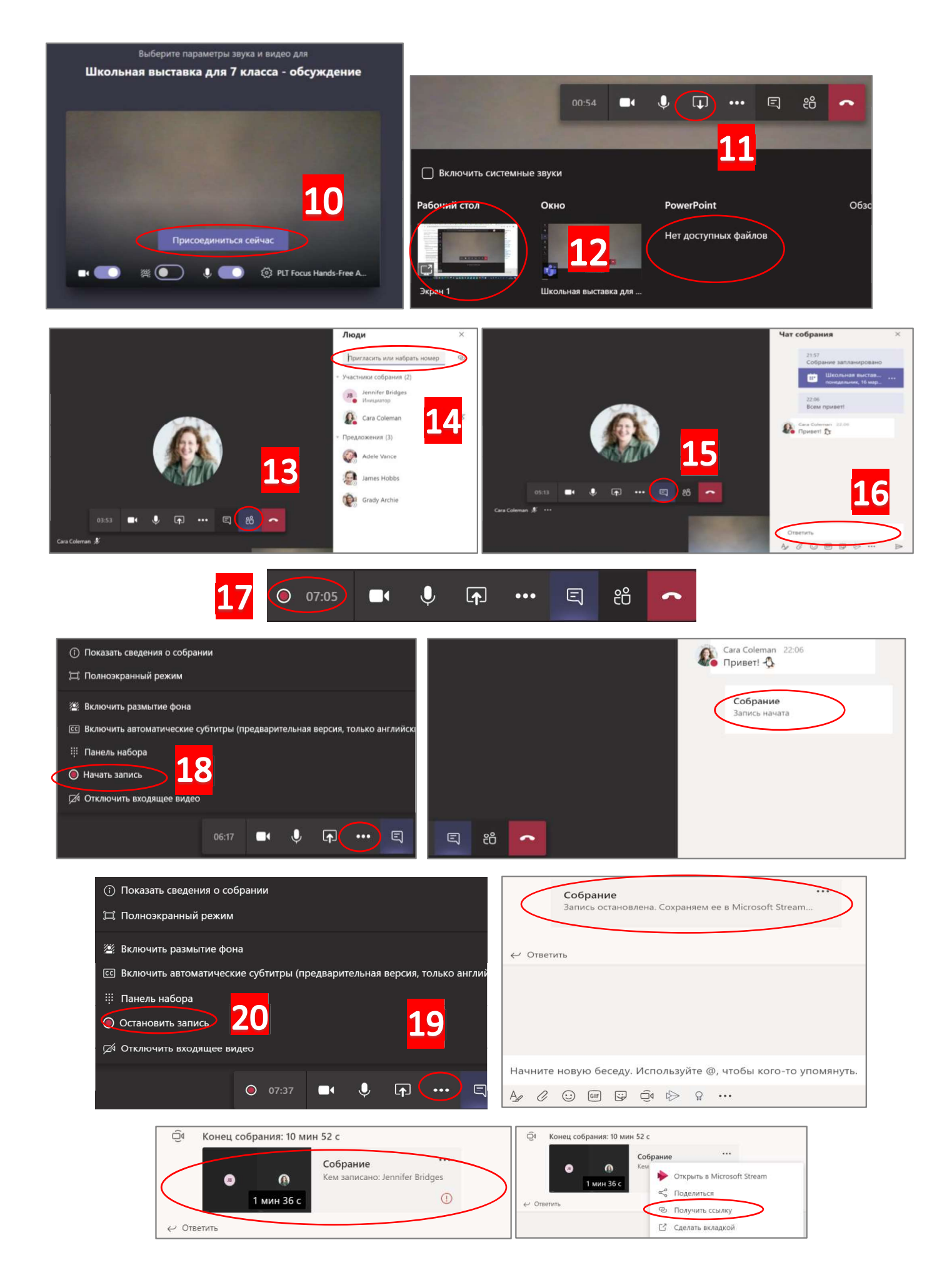

# Добавление файлов и вкладок

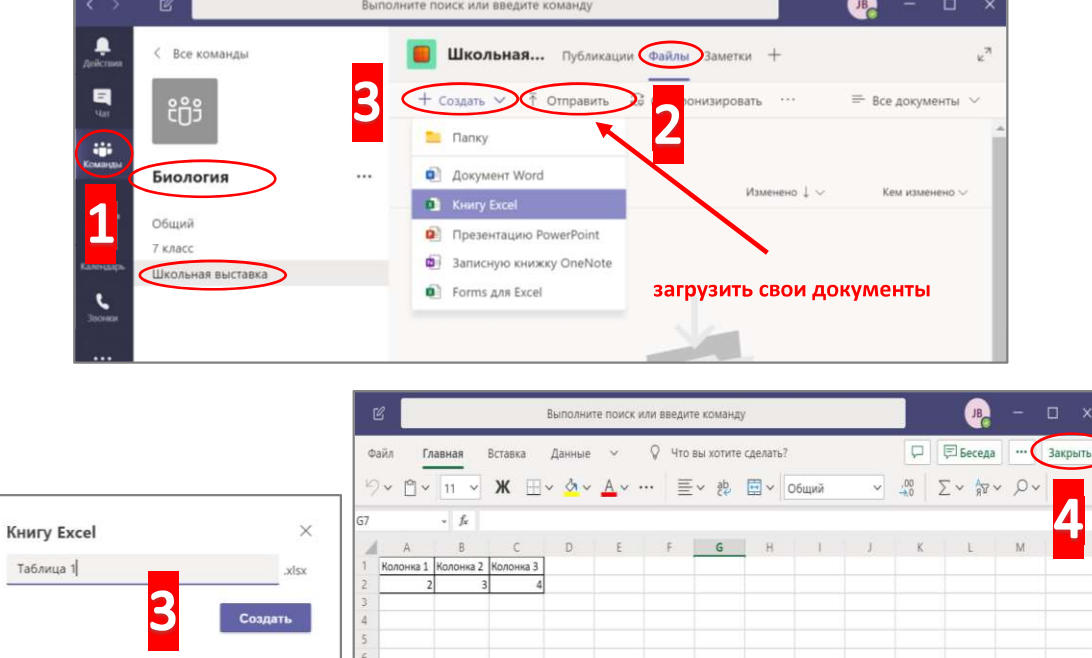

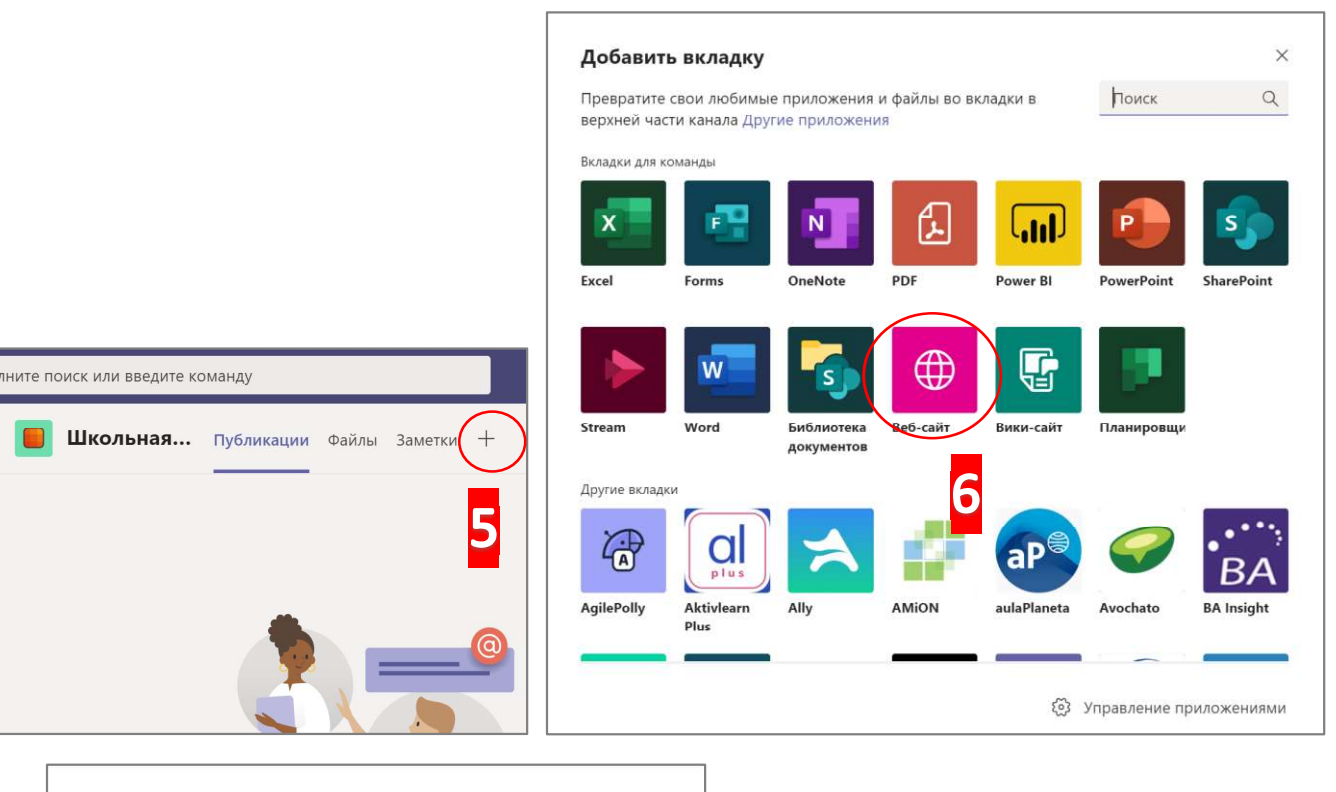

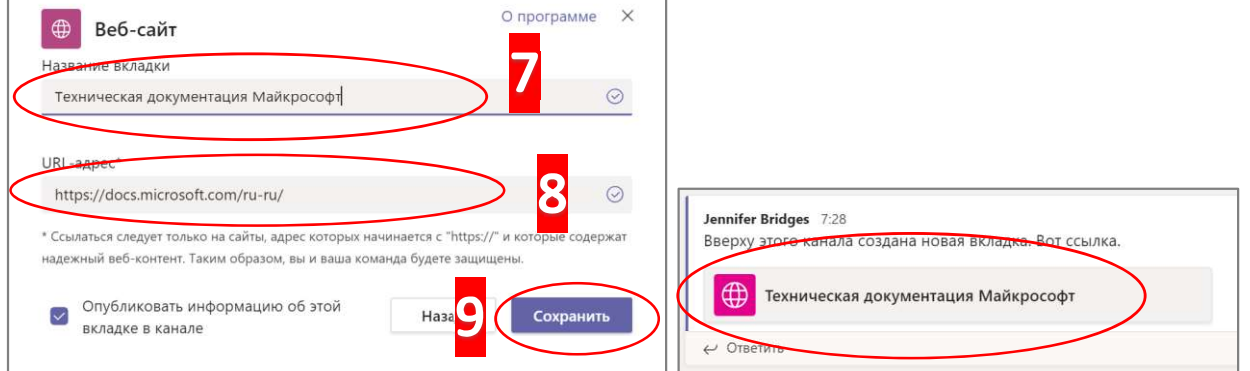